# IGMP Proxy

- $\bullet$ **[Summary](#page-0-0)**
- $\bullet$ [Configuration options](#page-0-1)
- [Examples](#page-2-0)

## <span id="page-0-0"></span>**Summary**

Internet Group Management Protocol (IGMP) proxy can implement multicast routing. It is forwarding IGMP frames and is commonly used when there is no need for a more advanced protocol like PIM.

### IGMP proxy features:

- The simplest way how to do multicast routing;
- Can be used in topologies where PIM-SM is not suitable for some reason;
- $\bullet$  It takes slightly less resources than PIM-SM;
- Ease of configuration.

On the other hand, IGMP proxy is not well suited for complicated multicast routing setups. Compared to PIM-based solutions, IGMP proxy does not support more than one upstream interface and routing loops are not detected or avoided.

By default, IGMP proxy upstream interface will send IGMPv3 membership reports and it will detect what IGMP version the upstream device (e.g. multicast router) is using based on received queries. In case IGMPv1/v2 queries are received, the upstream port will fall back to the lower IGMP version. It will convert back to IGMPv3 when IGMPv1/v2 querier present timer (400s) expires. Downstream interfaces of IGMP proxy will only send IGMPv2 queries.

Λ RouterOS v7 has IGMP proxy configuration available in the main system package. Older RouterOS versions need an additional multicast package installed in order to use IGMP proxy. See more details about [Packages.](https://help.mikrotik.com/docs/display/ROS/Packages)

## <span id="page-0-1"></span>Configuration options

#### General IGMP proxy configuration.

Sub-menu: /routing igmp-proxy

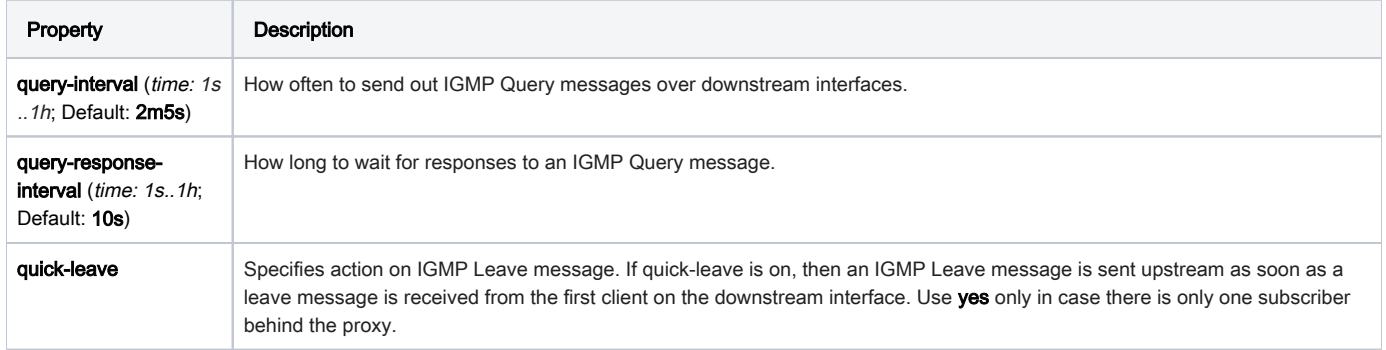

Configure what interfaces will participate as IGMP proxy interfaces on the router. If an interface is not configured as an IGMP proxy interface, then all IGMP traffic received on it will be ignored.

Sub-menu: /routing igmp-proxy interface

| Property          | Description                                                                                                    |
|-------------------|----------------------------------------------------------------------------------------------------|
| alternative-      | By default, only packets from directly attached subnets are accepted. This parameter can be used to specify a list of alternative |
| subnets (IP/Mask; | valid packet source subnets, both for data or IGMP packets. Has an effect only on the upstream interface. Should be used when the |
| Default: )        | source of multicast data often is in a different IP network.                                                                      |

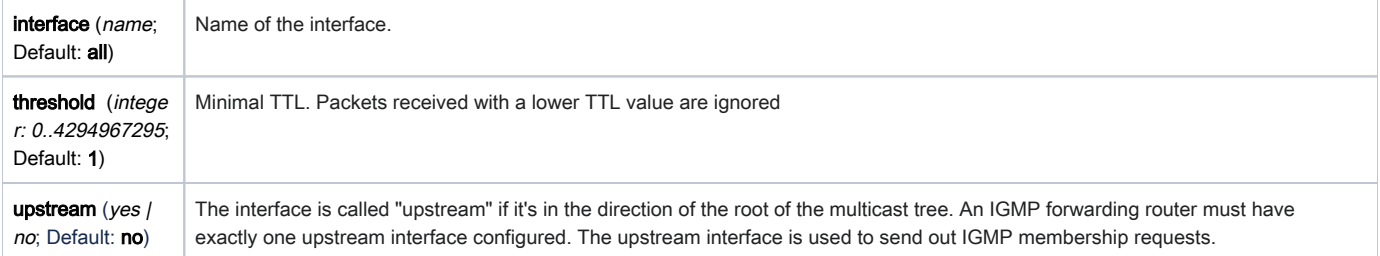

It is possible to get detailed status information for each interface using the print status command.

```
[admin@MikroTik] /routing igmp-proxy interface print status 
Flags: X - disabled, I - inactive, D - dynamic; U - upstream 
 0 U interface=ether2 threshold=1 alternative-subnets="" upstream=yes source-ip-address=192.168.10.10 rx-
bytes=3018487500 rx-packets=2012325 tx-bytes=0 tx-packets=0 
  1 interface=ether3 threshold=1 alternative-subnets="" upstream=no querier=yes source-ip-address=192.
168.20.10 rx-bytes=0 rx-packets=0 tx-bytes=2973486000 tx-packets=1982324
```
 2 interface=ether4 threshold=1 alternative-subnets="" upstream=no querier=yes source-ip-address=192. 168.30.10 rx-bytes=0 rx-packets=0 tx-bytes=152019000 tx-packets=101346

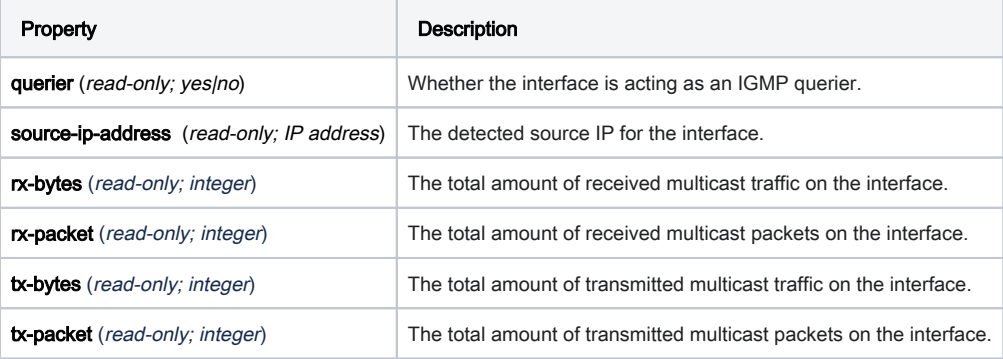

Multicast forwarding cache (MFC) status.

Sub-menu: /routing igmp-proxy mfc

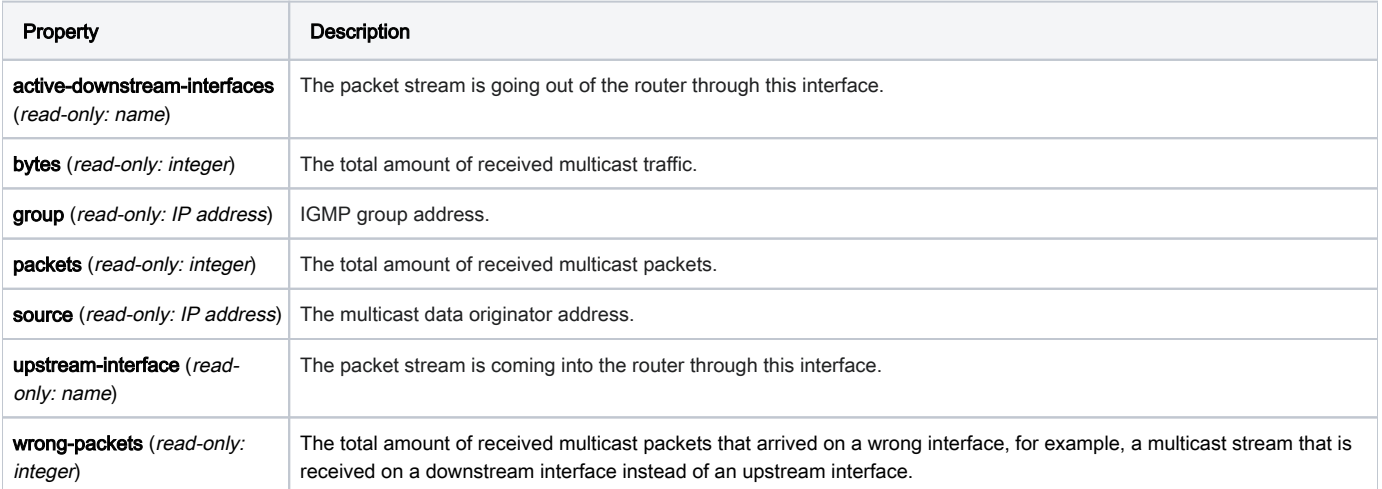

RouterOS support static multicast forwarding rules for IGMP proxy. If a static rule is added, all dynamic rules for that group will be ignored. These rules will take effect only if IGMP-proxy interfaces are configured (upstream and downstream interfaces should be set) or these rules won't be active.

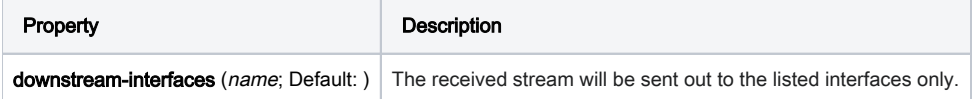

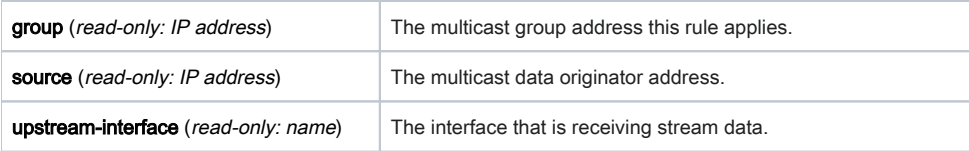

### <span id="page-2-0"></span>Examples

To forward all multicast data coming from the ether2 interface to the downstream bridge interface, where subscribers are connected, use the configuration below. Both interfaces should have an IP address.

```
/routing igmp-proxy interface
add interface=ether2 upstream=yes
add interface=bridge1
[admin@MikroTik] /routing igmp-proxy interface print
Flags: U - UPSTREAM
Columns: INTERFACE, THRESHOLD
# INTERFACE THRESHOLD
0 U ether2 1
1 bridge1 1
```
You may also need to configure alternative-subnets on the upstream interface in case the multicast sender address is in an IP subnet that is not directly reachable from the local router:

```
/routing igmp-proxy interface
set [find upstream=yes] alternative-subnets=192.168.50.0/24,192.168.60.0/24
```
### To enable quick-leave, use the setting below:

/routing igmp-proxy set quick-leave=yes